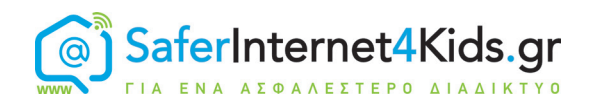

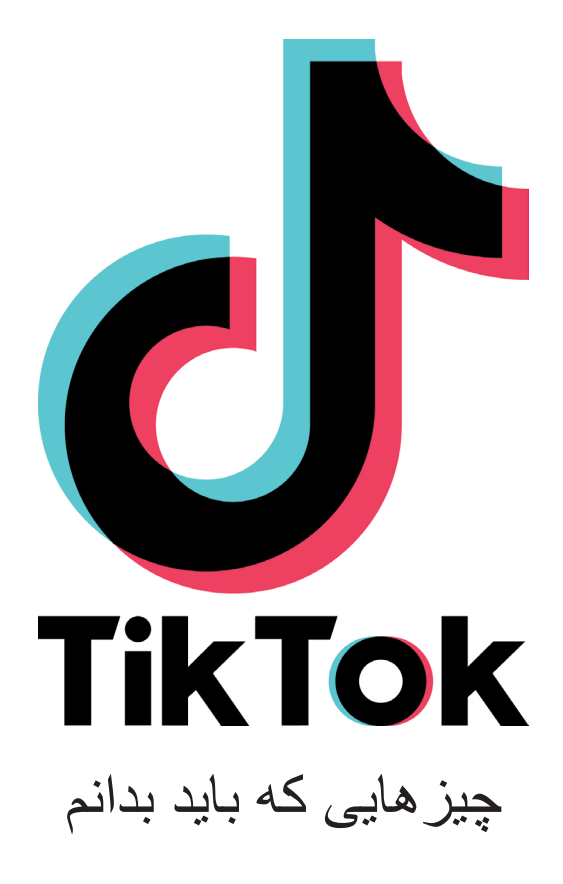

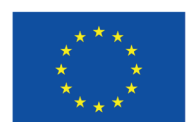

**Co-funded by** the European Union

unicef<sup>®</sup> για κάθε παιδί

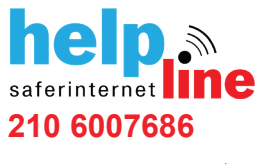

خط درخواست کمک خط محتویات غیرقانونی

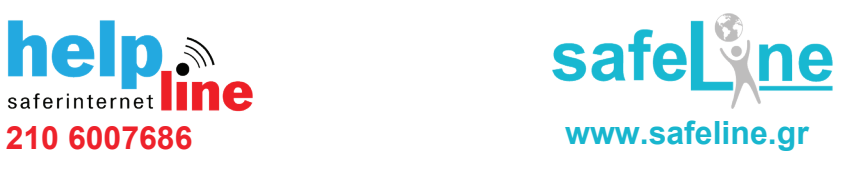

## تیک تاک چیست ؟

تیک تاک یک برنامه ای است که شبکه های اجتماعی را با موزیک در یک پلتفرم ویدیوهای خود ساخته ، ترکیب می کند. کاربران این برنامه می توانند ویدیوهایی که مدت آنها تا ۶۰ ثانیه هستند را بسازند ، ذخیره کنند و یا با دیگران به اشتراک بگذارند. این ویدیوها معمولاً دابسمش ، رقص و تقلید را نشان می دهند. مانند اکثر شبکه های اجتماعی در تیک تاک هم کاربران می توانند گزینه "خوشم آمد " را انتخاب کنند و راجع به ویدیوهای که به اشتراک گذاشته شده اند نظر بدهند، و همچنین آنها را برای دوستان ديگر خود ارسال کنند .

این برنامه دارای یک کتابخانه بزرگ از گزیده های موسیقی است که کاربران می توانند برای دابسمش از آنها استفاده کنند.این گزیده ها دارای محتویاتی ازترانه های محلی، برنامه های تلویزیونی یا ازویدئوهای سایر کاربران می باشند. همین که یک ترانه یا گزیده ای از آن انتخاب شد ، کاربران می توانند یک ویدئو برای آن بسازند. تیک تاک اِفکت و فیلتر های زیادی مانند ، حرکت سریع ، حرکت آهسته ، میانجی ، معکوس وهمچنین سایر اِفکت های " ماشین زمان " را در اختیار کاربران قرار می دهد.

از دیگر ویژگی های آن می توان به امکان ارسال فوری پیام ها که دراین برنامه بصورت یکپارچه بکارگرفته شده است ، ایجاد یک دوئت و همچنین گزینه ای برای اتصال از طریق یک برنامه زنده ، یک تابلوی امتیازات که مجبوب ترین ویدئو ها را نشان می دهد و یک صفحه " ترند" که هشتگ های محبوب را نشان می دهد ، اشاره کرد .

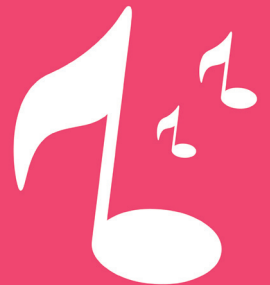

## ایجاد حساب کاربری در تیک تاک

در حال حاضر۳ روش برای اینکه یتوانید یک حساب کاربری در تیک تاک باز کنید، وجود دارد : شماره تلفن یا آدرس ایمیل: بر روی گزینه " ثبت نام " کلیک کنید و " شماره تلفن " را انتخاب کنید. شماره تلفن خود و رمز عبوری که دریافت می کنید را وارد کنید . در ادامه، اسم کاربری و رمز ورود را بسازید . فیسبوک/ اینستاگرام/ توییتر: روی گزینه " ثبت نام " کلیک کنید و " فیسبوک " یا " اینستاگرام " یا " توییتر " را انتخاب کنید در ادامه، مشخصات خود را برای ورود وارد کنید تا از طریق صفحه کاربری شخصی خود متصل شوید .

آدرس گوگل : برروی گزینه " ثبت نام " کلیک کنید و "ادامه از طریق گوگل " را انتخاب کنید. یک آدرس الکترونیکی جی میل وارد کنید و درادامه نام کاربری را بسازید .

تنظیمات حریم خصوصی

مانند بیشتر پلتفرم های شبکه های اجتماعی دیگر ، کاربران می توانند پروفایل خود را بصورت عمومی یا شخصی داشته باشند، پروفایل ها ی عمومی بعنوان گزینه اول به شما داده می شود . برای دسترسی به تنظیمات حفاظت از حریم خصوصی و برای تغییر پروفایل خود ازعمومی به شخصی ، مراحل زیر را انجام دهید :

> از طریق صفحه شخصی خود روی سه نقطه چینی که باال گوشه ی سمت راست قرار دارند کلیک کنید بر روی گزینه " تنظیمات و حریم خصوصی" کلیک کنید قم بتفعيل "الحساب الخاص" على خيار "الخصوصية " گزینه " حساب کاربری شخصی " در گزینه " حریم خصوصی " را فعال کنید کاربر می تواند به تنظیمات بیشتری درجعبه "حریم خصوصی " دسترسی داشته باشد مانند "چه کسی می تواند به شما فوراً پیام ارسال کند " و " اجازه دانلود ویدیو شما را "

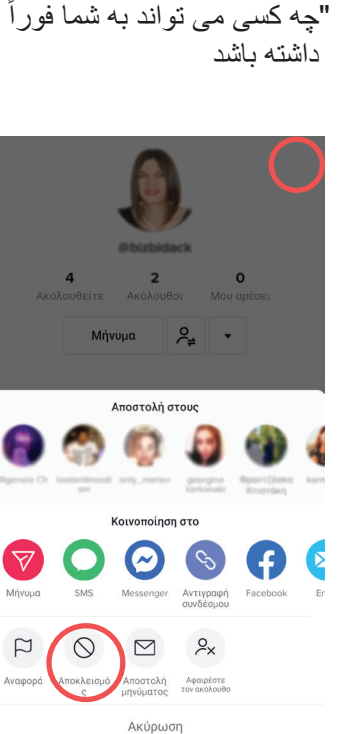

گزارش دهی و حذف

می توانید کاربر دیگری را با دنبال کردن اقدامات زیر مسدود کنید : به صفحه کاربری شخصی او بروید و بر روی سه نقطه چین باال سمت راست کلیک کنید .کاربر مورد نظر، دیگر توانایی دیدن محتویات صفحه شما و برقراری ارتباط با شما را ندارد . با طی همین مراحل می توانید او را از مسدود بودن دربیاورید . گزینه "حذف " را انتخاب کنید .

چنانچه می خواهید برای یک حساب کاربری دیگر گزارش ارسال کنید : به پروفایل صفحه ای که می خواهید گزارش اش را ارسال کنید بروید وبر روی سه نقطه چین بالا سمت راست کلیک کنید . گزینه " گزارش " را انتخاب کنید و در ادامه با انتخاب کادر های مناسب ، دالیل اقدام خود را توضیح دهید . در پایان گزینه " گزارش " را فشار دهید تا درخواست شما ارسال شود .

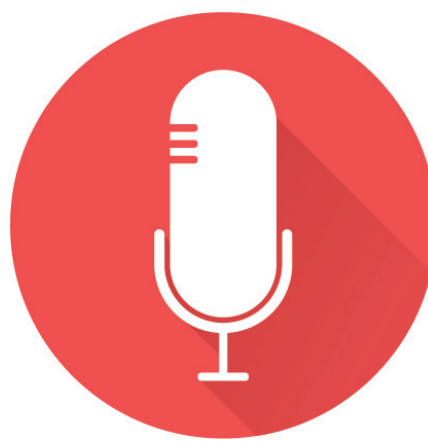

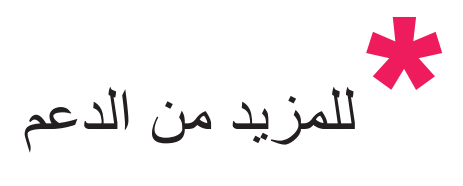

مرکز ک*مک* تیک تاک : <u>[support.tiktok.com](http://support.tiktok.com)</u> مرکز امنیت اینترنت یونان: www.saferinternet4kids.gr [www.help-line.gr](http://www.help-line.gr): کمکی خط خط آزاد شکایات از محتویات غیرقانونی : [gr.safeline.www](http://www.safeline.gr)

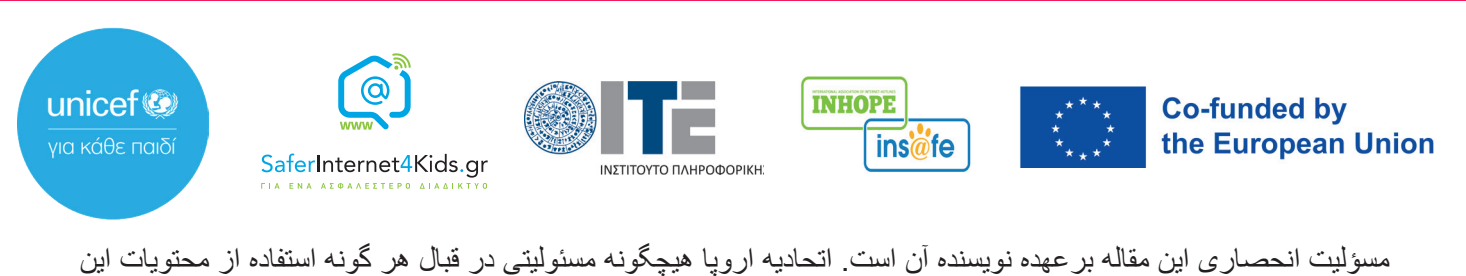

اطالعات ندارد